# || Parallels'

#### **[Port Mismatch error on RAS SecureClientGateway component](http://kb.parallels.com/en/124809)**

• Parallels Remote Application Server

# **Symptoms**

Parallels RAS Gateway Agent showing "Port mismatch" status in RAS Console.

#### **Cause**

The following services could start listening to ports 80 or 443 before the RAS SecureClientGateway service:

- Web Deployment Agent Service
- SQL Server Reporting services
- IIS
- World Wide Web Publishing service
- IIS Admin Service
- RD Gateway Service
- KDC Proxy Server Service (KPS) is enabled.

### **Resolution1**

Find which service is using port 80/443 using "netstat" command.

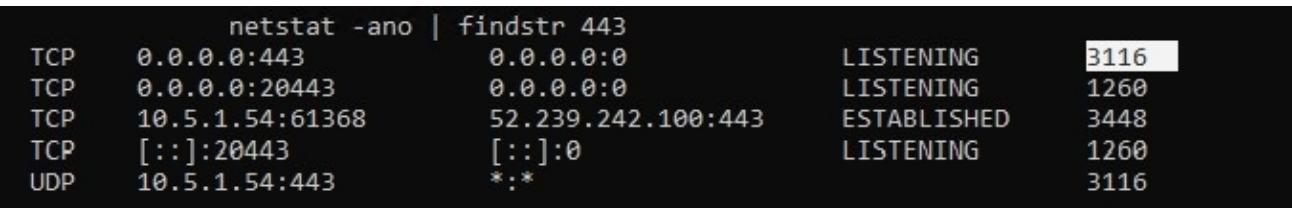

Stop the service that is listening to port 80/443 if it is not needed or change its configuration to listen to a different port so that RAS Gateway could work correctly.

For IIS, instructions are present

here: https://stackoverflow.com/questions/19312136/how-do-i-change-iis-express-8-port-80-to-8080

# **Resolution2**

Change the RAS Gateway port for TLS/SSL connections from 80/443 to some other available port.

#### **Reference**

[How to determine what services are running under a SVCHOST.EXE process](https://www.bleepingcomputer.com/tutorials/list-services-running-under-svchostexe-process/)

[View the List of Services Hosted by the svchost.exe Process in Windows](https://helpdeskgeek.com/how-to/svchost-exe-process-in-windows/)

[Windows Server 2012 - No response for request to KDC Proxy Server.](https://social.technet.microsoft.com/Forums/en-US/51466567-a148-43b0-ae60-b67ea890a38f/windows-server-2012-no-response-for-request-to-kdc-proxy-server?forum=winserver8setup)

© 2024 Parallels International GmbH. All rights reserved. Parallels, the Parallels logo and Parallels Desktop are registered trademarks of Parallels International GmbH. All other product and company names and logos are the trademarks or registered trademarks of their respective owners.